## estpassport Q&A

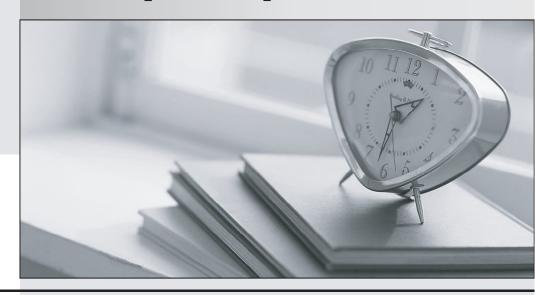

La meilleure qualité le meilleur service

http://www.testpassport.fr Service de mise à jour gratuit pendant un an Exam : 70-403

Title : System Center Virtual

Machine Manager,

Configuring

Version: DEMO

1. You have a System Center Virtual Machine Manager (SCVMM) 2008 server. You manage three Hyper-V servers named Host1, Host2, and Host3.

The Hyper-V servers are in a failover cluster and are members of a host group named HyperCluster.

You have a virtual machine named VM1. The virtual hard disk files and the configuration files for VM1 are stored on Host1.

You need to configure VM1 to meet the following requirements:

VM1 must be available if a single host fails.

VM1 must be automatically assigned to the host that has the most available resources.

What should you do?

A.In Failover Cluster Management, run the Add Node Wizard.

B.In Failover Cluster Management, run the High Availability Wizard.

C.In the VMM Administrator Console, run the Migrate Server Wizard.

D.In the VMM Administrator Console, drag and drop VM1 to the HyperCluster host group.

Answer: D

2. Your network consists of two Active Directory forests named contoso.com and nwtraders.com. Trust relationships do not exist between forests. The contoso.com forest contains two domains named contoso.com and eu.contoso.com.

The network is configured as shown in the following table.

| Server name₽ | Operating system₽            | Member of ₽     |
|--------------|------------------------------|-----------------|
| Server1₽     | Windows 2000 Advanced        | contoso.com₽    |
|              | Server Service Pack 4 (SP4)₽ |                 |
| Server2₽     | Windows Server 2008          | workgroup₽      |
|              | Enterprise ⋅ ₽               |                 |
| Server3₽     | Windows Server 2008          | nwtraders.com₽  |
|              | Enterprise-₽                 |                 |
| Server4₽     | Windows Server 2003          |                 |
|              | Standard Edition Service     | eu.contoso.com₽ |
|              | Pack·2·(SP2)₽                |                 |
| Host1₽       | Windows Server 2008          | contoso.com₽    |
|              | Enterprise - ₽               |                 |

You install System Center Virtual Machine Manager (SCVMM) 2008 on Host1.

You need to add a library server to a different server.

Which server should you choose?

A.Server 1

B.Server 2

C.Server 3

D.Server 4

Answer: D

3. You have a System Center Virtual Machine Manager (SCVMM) 2008 server that manages five hosts. Each host contains several virtual machines.

You plan to implement reporting in SCVMM.

You install the following components:

Microsoft System Center Operations Manager (OpsMgr) 2007

OpsMgr reporting server

Server Virtualization Management Pack for OpsMgr

You need to ensure that you can view reports that contain virtual machine information.

What should you install?

A.OpsMgr agent on all hosts

B.OpsMgr agent on the SCVMM server

C.VMM agent on all virtual machines

D.VMM agent on the SCVMM server

Answer: A

4. You have a server that runs Windows Server 2008 and a desktop computer that runs Windows Vista Service Pack (SP1).

The server has System Center Virtual Machine Manager (SCVMM) 2008 installed. The server and the computer are located on different subnets. The subnets are separated by a firewall.

You install the VMM Administrator Console on the computer.

You need to ensure that you can manage the SCVMM server by using the VMM Administrator Console on the computer.

What should you do?

A.On the firewall, open port 8100.

B.On the firewall, open ports 80 and 443.

C.On the server, enable Remote Desktop.

D.On the server, run winrm -quickconfig.

Answer: A

5. You attempt to install System Center Virtual Machine Manager (SCVMM) 2008 on a server that runs Windows Server 2008.

The installation fails and generates an error message.

You verify that the server meets the installation prerequisites for SCVMM.

You need to identify the cause of installation failure.

What should you do?

A.Review the ServerSetup.log file.

B.Review the Event Viewer application log.

C.Install and run the Virtual Machine Manager Configuration Analyzer (VMMCA).

D.From the Windows Reliability and Performance Monitor, start the System Diagnostics Data Collector Set.

Answer: A